## **Installing JIP on Linux with Gnome shell**

For example, on NeuroDebian ([http://neuro.debian.net/\)](http://neuro.debian.net/)

When downloaded from <http://www.nitrc.org/projects/jip/>, JIP installation comes with define-jip.tcsh config file, but we need .bash file, as listed below (make sure to define JIP\_HOME and path to jip correctly):

## [define-jip.bash](http://dag.dokuwiki.dpz.lokal/doku.php?do=export_code&id=jip:jip_install_on_linux_gnome&codeblock=0)

```
#!/bin/bash
# Include any argument to suppress output. E.g.,
# source ~jbm/jip-current/define-jip.script 1
# from startup file .bashrc
# Set the JIP_HOME environment variable to access documentation from
programs.
# e.g., xd -H
export JIP HOME=/home/brain/jip
# These aliases point to scripts that pick the correct executables.
alias jip="$JIP_HOME/bin/jip"
alias xd="$JIP_HOME/bin/display"
alias align="$JIP_HOME/bin/align"
alias glm="$JIP_HOME/bin/glm"
alias rem="$JIP_HOME/bin/rem"
# Using any argument to this script will suppress output.
if [ $# -eq \theta ]
then
echo " "
echo "Defined JIP_HOME to be $JIP_HOME"
echo "Defined these aliases: jip, xd, align, glm, pet, rem"
echo " "
echo "Get help using:"
echo " "
echo "xd -h or xd -H"
echo "align -h or align -H"
echo "glm -h or glm -H"
echo "rem -h or rem -H"
echo "jip [return] help"
echo " "
fi
```
From: <http://dag.dokuwiki.dpz.lokal/> - **DAG wiki**

Permanent link: **[http://dag.dokuwiki.dpz.lokal/doku.php?id=jip:jip\\_install\\_on\\_linux\\_gnome&rev=1385643118](http://dag.dokuwiki.dpz.lokal/doku.php?id=jip:jip_install_on_linux_gnome&rev=1385643118)**

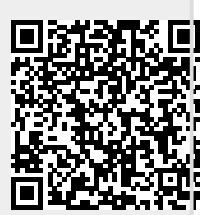

Last update: **2022/12/29 07:15**